안성관 이성민 이연우 홍인표

# **15**조 시스템 시험 계획서**(STP)**

## 목차

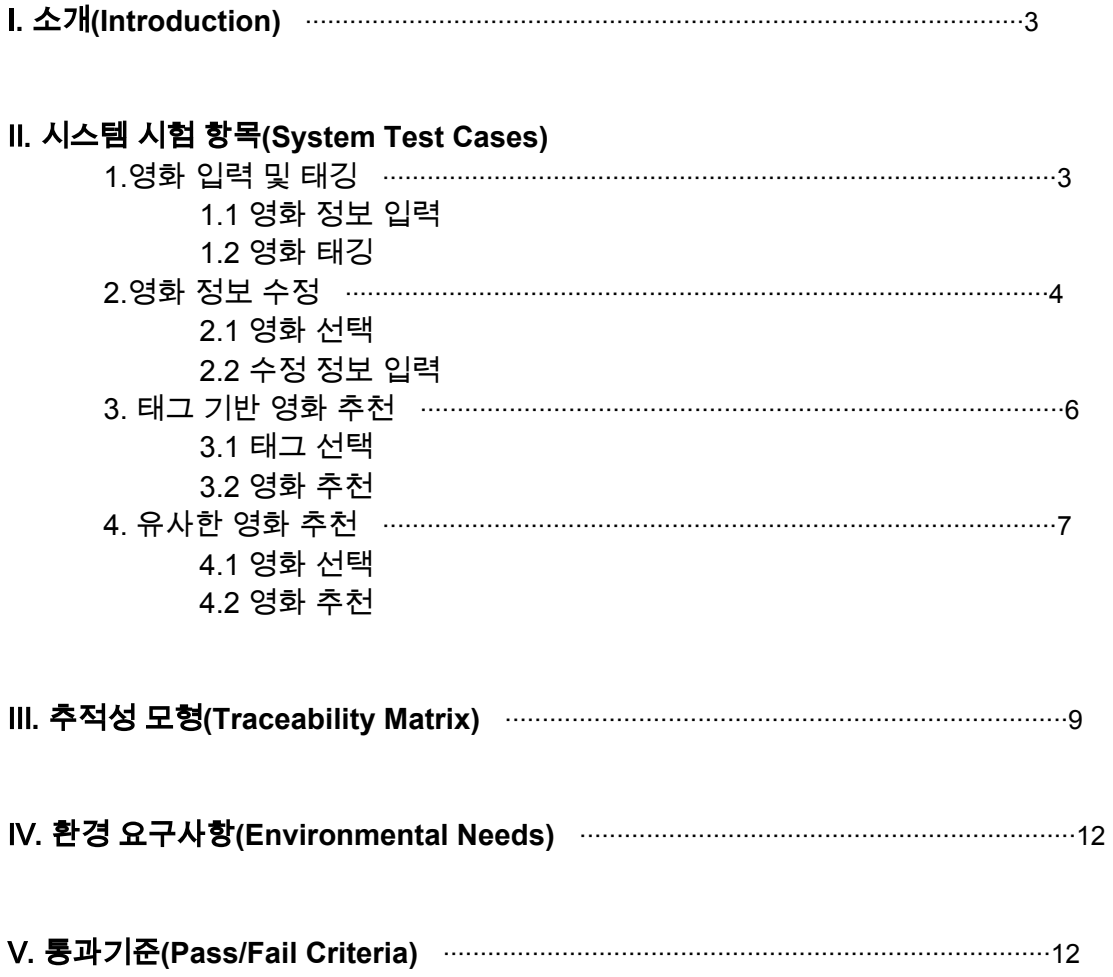

### Ⅰ**.** 소개**(Introduction)**

본 문서는 개발한 시스템을 시험하기 위한 계획서로서 functional requirements에 대한 test case 와 개별 criteria, 시험에 사용되는 환경, 최종 시스템에 대한 success criteria 로 구성된다. traceability를 확보하기 위해 먼저 작성된 2nd SRS문서의 3.2 section 중 각 하위항목별 '연관된 기능적 요구사항(Associated functional requirements)'에 test case를 mapping 하였다.

### Ⅱ**.** 시스템 시험 항목**(System Test Cases)**

#### **1.**영화 입력 및 태깅

#### **1.1** 영화 정보 입력

#### **1.1.1** 영화 기본정보 입력

a) Test Case: 영화 기본정보 입력 버튼을 누른다. Criteria: 영화 정보 입력 창이 뜨면 Pass

#### **1.1.2** 유효한 데이터 확인

- a) Test Case: 영화 정보인 영화 제목, 제작 년도를 입력받는다. Criteria: 영화 제목과 제작 년도 모두 입력되어야 Pass
- b) Test Case: 영화 제목으로 입력받은 데이터 값을 확인한다. Test Data: Null, 60자 문자열, 61자 문자열, 특수문자 ★, 『 Criteria: 60자 문자열 제외한 Test Data의 모든 값에 대해 에러를 출력하면 Pass
- c) Test Case: 제작 년도로 입력받은 데이터 값을 확인한다. Test Data: -1, 0, 1894, 1895, 2050, 2051 Criteria: 1895, 2050을 제외한 Test Data의 모든 값에 대해 에러를 출력하면 Pass

#### **1. 2** 영화 파일 첨부

#### **1.2.1** 폴더 위치 선택 창 띄우기

- a) Test Case: 사용자가 '파일 첨부'를 누르면 파일 위치 선택 창이 뜬다. Criteria: 올바르게 첨부 파일 창이 뜨면 Pass
- b) Test Case: 사용자가 파일을 첨부한다. Test Data: \*.hwp, \*.jpg Criteria: 동영상 확장자가 아닌 확장자에 대해서 에러 메시지를 출력하면 Pass
- c) Test Case: 사용자가 파일을 첨부한다. Criteria: 0개 또는 2개 이상의 파일을 첨부할 시 에러 메시지를 출력하면 Pass

#### **1.3** 영화 태깅

#### **1.3.1** 키 프레임 추출

- a) Test case: 입력받은 영상의 shot boundary를 찾는다. Criteria : 지정한 공식에 의해 shot boundary를 모두 찾으면 Pass
- b) Test case: shot boundary의 가운데에 위치한 프레임들을 키 프레임으로 추출한다.

Criteria : shot boundary 가운데 프레임들이 모두 추출되면 Pass

- c) Test case: 특정 임계값 이하의 키 프레임들은 특징 계산을 위한 후보에서 탈락시킨다. Criteria : 키 프레임 중에서 특정 임계값 이하의 값을 갖는 프레임들이 모두
- 탈락시키면 Pass d) Test case: 키 프레임 중에서 임의로 3개를 선정하여 저장한다.
	- Criteria : 태깅이 끝난 후 UI의 출력 화면에서 프레임 3개가 나오면 Pass

#### **1.3.2** 키 프레임 전처리

a) Test case: 키 프레임의 크기 조정 Criteria : CNN의 입력 크기에 맞게 조정된다면 Pass

#### **1.3.3 CNN**을 이용한 특징 계산

- a) Test case: 전처리된 키 프레임들이 CNN 모델에 입력된다. Criteria : CNN 모델에서 계산 결과값이 나오면 Pass
- **1.3.4** 태그 추출
	- a) Test case: 각 키 프레임에 대해 계산된 태그 값 중에서 가장 score가 높은 태그 3개씩을 선택한다. Criteria : 각 키 프레임에 대해 score가 가장 높은 태그가 3개씩 추출되면 Pass

#### **1.3.5** 태그 정제

a) Test case: 추출된 태그들의 확률에 대해, 추출된 태그들 내의 등장 빈도에 따라 가중치를 부여한다.

Criteria : 태그의 가중치 부여 공식에 따라 올바르게 가중치가 부여되면 Pass

b) Test case: 계산된 확률들을 정규화하고, 특정 임계값 이하의 확률을 갖는 태그들은 최종 태그 목록에서 누락시킨다. Criteria : 특정 임계값 이하의 확률을 갖는 태그들만 누락되면 Pass

#### **1.3.6** 태그 데이터 전송

- a) Test case: 시스템은 최종 태그 목록을 DB로 전송해야 한다. Criteria : 최종 태그 목록이 DB에 정확히 전달되면 Pass
- b) Test case: 시스템은 최종 태그 목록을 UI의 출력 화면에 나타낸다. Criteria : 선정된 최종 태그 목록이 UI에 출력되면 Pass

#### **2.**영화 정보 수정

#### **2.1** 영화 선택

#### **2.1.1** 영화 목록에서 영화를 선택

e) Test case: 메인 화면에 있는 (현재 DB에 저장되어 있는 영화 목록을 보여주는)테이블에서, 원하는 영화를 하나 선택 Criteria : 클릭하는 영화 하나가 선택이 된다.

#### **2.1.2** 검색창에서 영화 제목을 검색해 영화를 선택

a) Test case: 툴바에 있는 검색하기 아이콘을 눌렀을 때 뜨는 검색창에서 문자열을 입력한다. Criteria :

1) 검색한 문자열이 포함된 영화가 DB에 있는 경우, 해당 영화 목록 table이 메인메뉴 테이블에 뜨게 된다

2) 검색한 문자열이 포함된 영화가 DB에 없는 경우, 해당 영화가 등록되지 않았다는 경고문구가 뜬다. 메인 메뉴 테이블은 기존의 테이블을 유지한다.

b) Test case: 사용자는 검색으로 새롭게 뜬 메인메뉴의 테이블에서, 원하는 영화제목이 있는 열을 하나 선택한다.

Criteria: 클릭하는 영화 하나가 선택 된다.

#### **2.1.3.** 하나의 영화를 선택

- a) Test case: 영화 목록에서 영화를 이미 하나 선택한 상태에서 영화 목록에서 다른 영화를 선택한다. Criteria: 마지막에 선택한 영화가 선택된다.
- b) Test case : 영화 목록에서 여러개의 영화를 선택한다. Criteria : 하나의 영화만 선택된다.
- c) Test Case : 영화목록에서 영화를 하나 선택한 상태에서, 검색결과로 나온 영화목록의 영화를 선택한다. Criteria: 검색결과 영화 목록에서 선택한 영화를 선택한다.
- d) Test Case : 검색결과 목록에서 영화를 선택한 후, History버튼을 눌러서 나오는 영화 목록에서 다시 영화를 선택 한다. Criteria: 가장 마지막에 선택한 영화가 선택된다.

#### **2.2** 수정 하려는 영화정보 출력

#### **2.2.1** 수정하기 버튼 클릭

a) Test case: 영화 목록 table에서 영화 하나를 선택한 상태로 , 수정하기 버튼 을 클릭한다

Criteria : 해당 영화의 기존정보가 입력되어 있는 Edit창이 뜬다.

b) Test case: 메인화면의 테이블에서 영화가 선택되어 있지 않은 상태에서, 사용자가 수정하기 버튼을 클릭한다. Criteria : 테이블에서 영화를 선택하시오 라는 안내문구창이 뜬다.

#### **2.3** 정보 수정

#### **2.3.1** 영화정보 수정

a) Test case: 해당 영화의 기존정보(영화제목, 영화년도)가 입력되어 있는 Edit창에서 사용자는 해당 정보를 수정한다. . Criteria : 입력 창에서 정보가 수정된다.

#### **2.3.2** 수정 완료 버튼 누르기

a) Test case: 수정 정보 창에서 사용자가 수정완료 버튼을 누른다. .

Criteria : 수정 입력 창이 정상적으로 닫히며, 수정 완료 대화창이 뜬다.

#### **2.3.3** 수정완료 확인

a) Test case: 사용자가 메인화면의 History버튼을 누른다. Criteria : 수정한 영화의 정보가 수정되었음을 확인 할 수 있다.

#### **3.** 태그 기반 영화 추천

#### **3.1** 태그 선택

#### **3.1.1** 태그 목록 태그 선택

- a) Test case: 3개의 태그가 이미 선택된 전체 태그 목록에서 5개의 태그들을 임의로 선택한다. Criteria : 이미 선택된 태그를 다시 한번 선택하는 경우 해당 태그의 선택이 취소되고, 이전에 선택되지 않은 태그를 선택하는 경우 해당 태그가 선택된다.
- b) Test case: 전체 태그 목록에서 태그를 하나 선택한 후, 검색창에 해당 태그명의 일부 문자열을 입력한다. Criteria : 검색 결과 목록 내에 선택된 것으로 표시되는 태그가 적어도 하나 존재한다.
- **3.1.2** 태그 입력
	- a) Test case: 검색창에 특정 문자열을 입력한다. Criteria : 전체 태그 목록 대신, 해당 문자열을 일부로서 포함하는 태그들의 목록이 출력된다.
	- b) Test case: 검색창에 61자 길이의 문자열을 입력한다. Criteria : 빈 검색 결과 목록이 출력된다.
	- c) Test case: 검색창에 특정 문자열을 입력하여 검색 결과 목록이 출력되도록 한다. 검색창에서 해당 문자열을 다시 지운다. Criteria : 문자열을 지움으로 출력된 목록은 전체 태그 목록과 같다.

#### **3.1.3** 검색 결과 목록 태그 선택

- a) Test case: 태그 3개 이상이 출력되는 검색 결과 목록에서 태그 하나를 선택한다. 그 다음 3개의 태그들을 다시 임의로 선택한다. Criteria : 이미 선택된 태그를 다시 한번 선택하는 경우 해당 태그의 선택이 취소되고, 이전에 선택되지 않은 태그를 선택하는 경우 해당 태그가 선택된다.
- b) Test case: 검색창에 특정 문자열을 입력하여 출력된 검색 결과 목록에서 한 태그를 선택한 뒤 다시 전체 태그 목록으로 돌아간다. Criteria : 전체 태그 목록 내에 선택된 것으로 표시된 태그가 적어도 하나 존재한다.
- c) Test case: 전체 태그 목록에서 한 태그를 선택한 후, 검색창에 해당 태그명의 일부 문자열을 입력할 때 출력되는 목록에서 해당 태그를 다시 한번 선택한다. Criteria : 검색 결과 목록에서나 전체 태그 목록에서나 해당 태그는 선택되지 않은 것으로 표시된다.

#### **3.1.4** 추천 요청

a) Test case: 태그 목록에서 어떤 태그도 선택하지 않고 '추천하기' 버튼을 누른다.

Criteria : 태그가 선택되지 않았다는 오류를 표시하는 창이 팝업되며, 영화 추천 단계로 넘어가지 않는다.

- b) Test case: 태그 목록에서 하나의 태그를 선택하고 '추천하기' 버튼을 누른다. Criteria : 영화 추천 단계로 넘어간다.
- c) Test case: 전체 태그 목록에서 모든 태그들을 선택하고 '추천하기' 버튼을 누른다. Criteria : 영화 추천 단계로 넘어간다.

**3.2** 영화 추천

#### **3.2.1** 영화 추천

- a) Test case: 이전 단계에서 하나의 태그를 선택하고 추천을 요청했다. Criteria : 추천 결과 목록 내의 모든 영화들이 각자의 태그 정보 내에, 선택된 태그를 포함하고 있다.
- b) Test case: 이전 단계에서 모든 태그들을 선택하고 추천을 요청했다. Criteria : 추천 결과 목록 내의 모든 영화들이 정확히 이전 단계에서 선택된 태그들을 갖고 있다.

#### **4.** 유사한 영화 추천

#### **4.1** 영화 선택

#### **4.1.1** 영화 목록 영화 선택

a) Test case: 태깅이 완료 된 영화 리스트에서 1개의 영화를 임의로 선택한다. Criteria: 이미 선택된 영화를 다시 한 번 선택하는 경우 해당 영화의 선택이 취소되고, 이전에 선택하지 않은 영화를 선택하는 경우 해당 영화가 선택된다. 만일 이미 선택된 영화가 있는 상태에서 다른 영화를 선택하는 경우, 기존의 영화는 선택이 취소되고, 새로운 영화가 선택된다.

#### **4.1.2** 영화 제목 입력

- a) Test case: 검색창에 특정 문자열을 입력한다. Criteria: 검색창에 입력이 들어올 때마다 제목 조건 질의가 이루어 지며, 검색창이 비어있을 땐 전체 영화 리스트와 같은 것이 출력된다.
- b) Test case: 영화 검색 결과가 출력된 상태에서, 검색창에 특정 문자열을 입력한다. Criteria: 현 검색 결과와 상관 없이 추가 검색이 이루어진다.
- c) Test case: 영화가 선택된 상태에서 검색창에 특정 문자열을 입력한다. Criteria: 영화 선택여부에 상관 없이 추가 검색이 이루어진다.
- d) Test case: 검색창에 입력된 문자열을 조건으로 포함하는 질의를 DB로 보낸다. Criteria: DB는 입력된 문자열을 포함하는 제목의 영화들을 결과로 전달한다.
- e) Test case: DB로부터 결과값을 전달받는다. Criteria: 검색어를 포함하는 영화들의 목록을 출력한다.

#### **4.1.3** 검색 결과 목록 영화 선택

- a) Test case: 검색에 사용된 문자열을 포함하는 검색 결과 목록에서 영화를 하나 선택한다. Criteria: 이미 선택된 영화를 다시 한 번 선택하는 경우 해당 영화의 선택이 취소되고, 이전에 선택되지 않은 영화를 선택하는 경우 해당 영화가 선택된다. 만일 이미 선택된 영화가 있는 상태에서 다른 영화를 선택하는 경우, 기존의 영화는 선택이 취소되고, 새로운 영화가 선택된다.
- b) Test case: 검색창에 특정 문자열을 입력하여 출력된 검색 결과 목록에서 영화를 하나 선택한 뒤 다시 전체 영화 리스트로 돌아간다. Criteria: 전체 영화 리스트 내에 선택된 것으로 표시되는 태그가 적어도 하나 존재한다.
- c) Test case: 전체 영화 리스트에서 한 영화를 선택한 후, 검색창에 해당 영화제목의 일부 문자열을 입력할 때 출력되는 목록에서 해당 영화를 다시 한 번 선택한다. Criteria: 검색 결과 목록에서 혹은 전체 영화 리스트에서 해당 영화는 선택되지 않은 것으로 표시된다.

#### **4.1.4** 추천 요청

- a) Test case: 영화 리스트에서 어떤 영화도 선택하지 않고 '추천하기' 버튼을 누른다. Criteria: 영화가 선택되지 않았다는 오류를 표시하는 창이 팝업되며, 영화 추천 단계로 넘어가지 않는다.
- b) Test case: 영화 리스트에서 하나의 영화를 선택하고 '추천하기' 버튼을 누른다.

Criteria: 영화 추천 단계로 넘어간다.

#### **4.2** 영화 추천

#### **4.2.1** 영화 추천

- a) Test case: 선택된 영화의 태그를 조건으로 포함하는 질의를 DB로 보낸다. Criteria: DB는 해당 태그의 모두 또는 일부를 포함하는 영화들의 정보를 결과로서 전달한다.
- b) Test case: 이전 단계에서 하나의 영화를 선택하고 추천을 요청했다. Criteria: 영화와 영화의 기본적보를 결과 화면으로 출력하되, 추천 결과 목록 내의 모든 영화들이 선택된 영화의 태그 모두 또는 일부를 포함하고 있다.

## Ⅲ**.** 추적성 모형**(Traceability Matrix)**

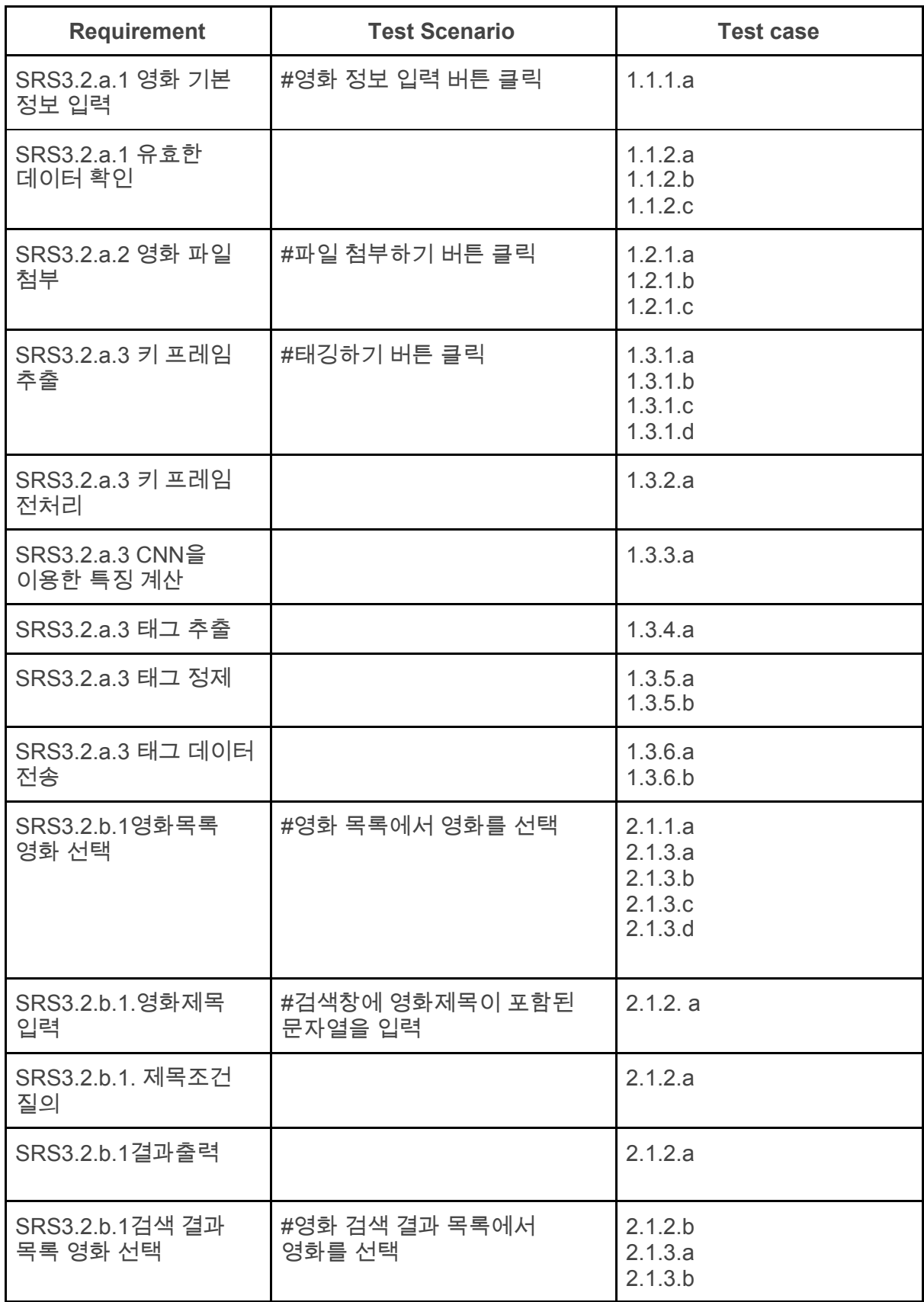

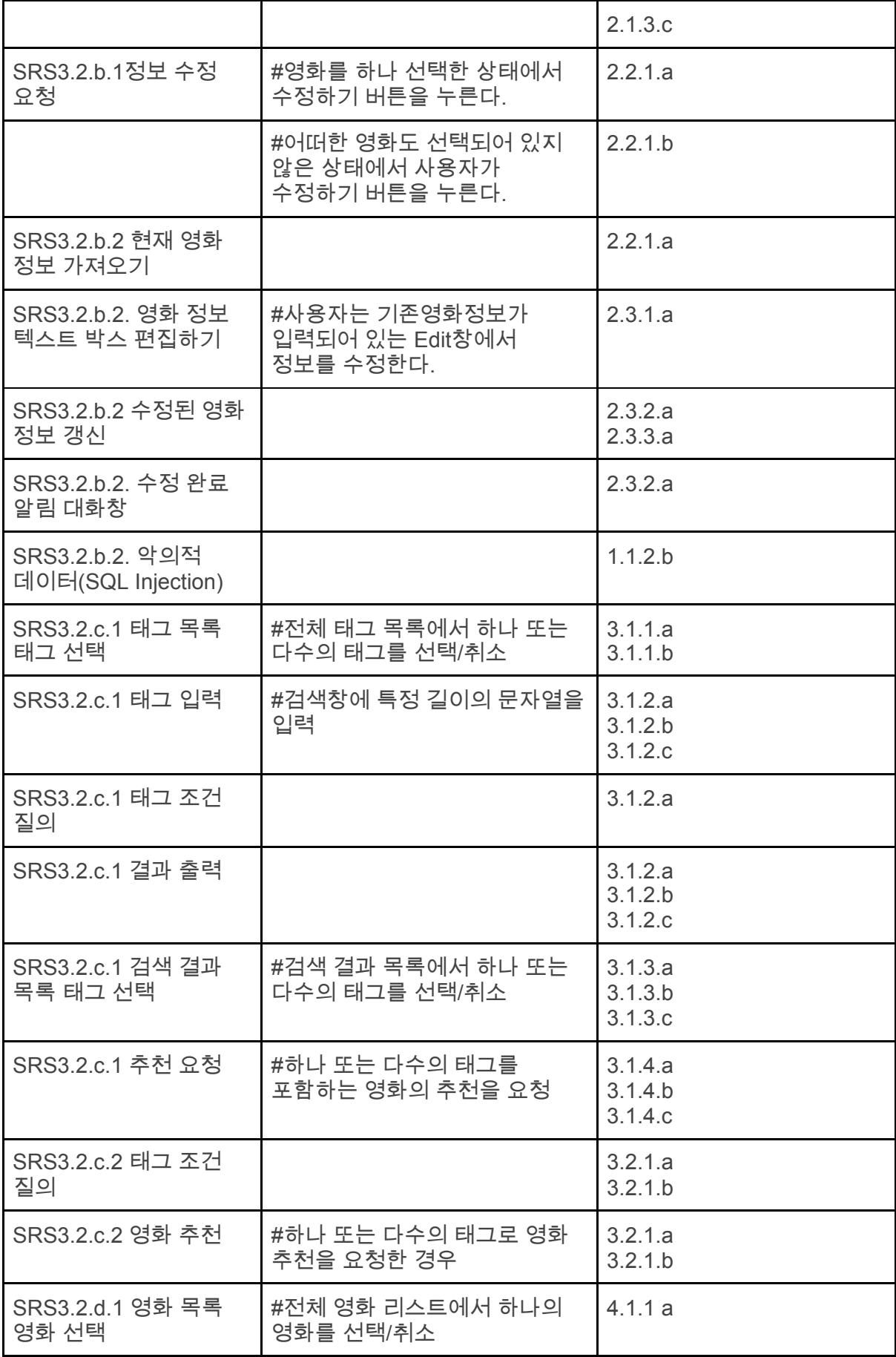

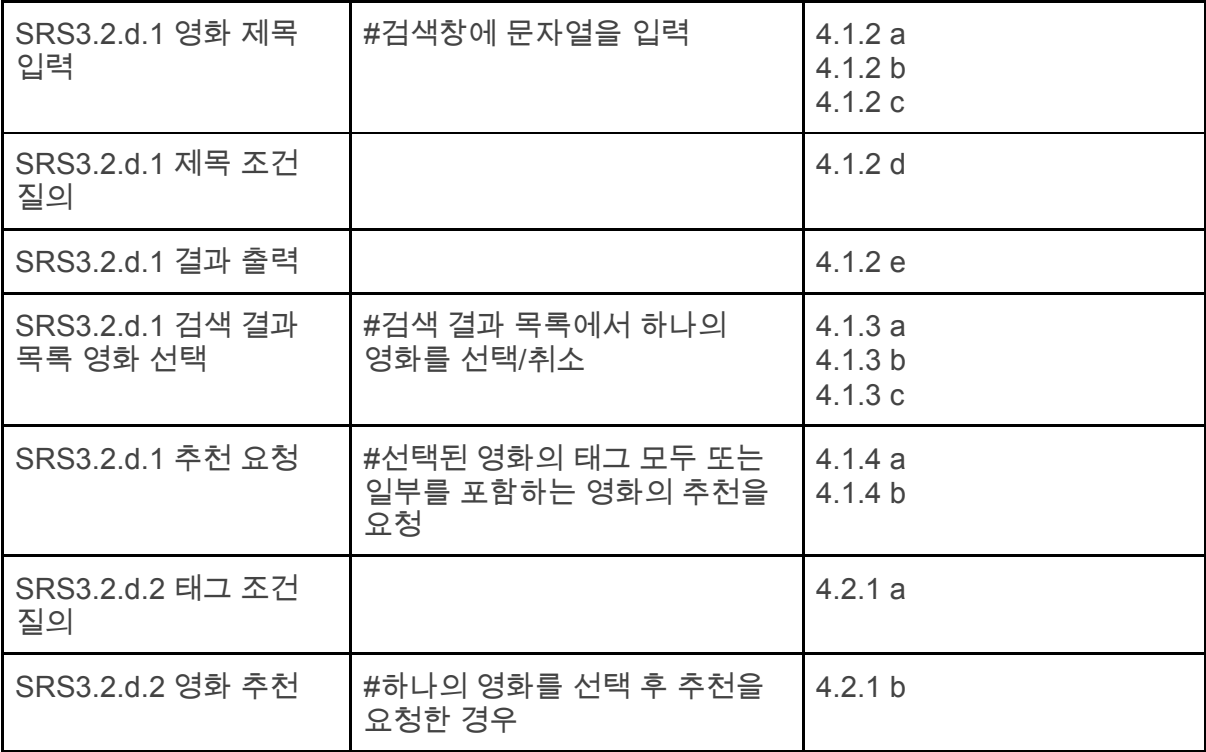

## Ⅳ**.** 환경 요구사항**(Environmental Needs)**

-Laptop PC

CPU: 4core, 2.7GHz GPU: integrated GPU, 1050 MHz base clock, 64MB Mem: DDR4 RAM 8GB, 2666MHz

## Ⅴ**.** 통과 기준**(Pass/Fail Criteria)**

GUI 환경에서 입출력 및 수정, 영상의 전처리와 태깅에 대한 system test case 를 80% 이상 통과한다. 태그기반 영화 추천 기능에 대한 system test case를 90% 이상 통과한다. 유사한 영화 추천 기능에 대한 system test case를 90% 이상 통과한다.